# **Embedded Systems Smart Home Prototype**

Abdallah El Ghamry

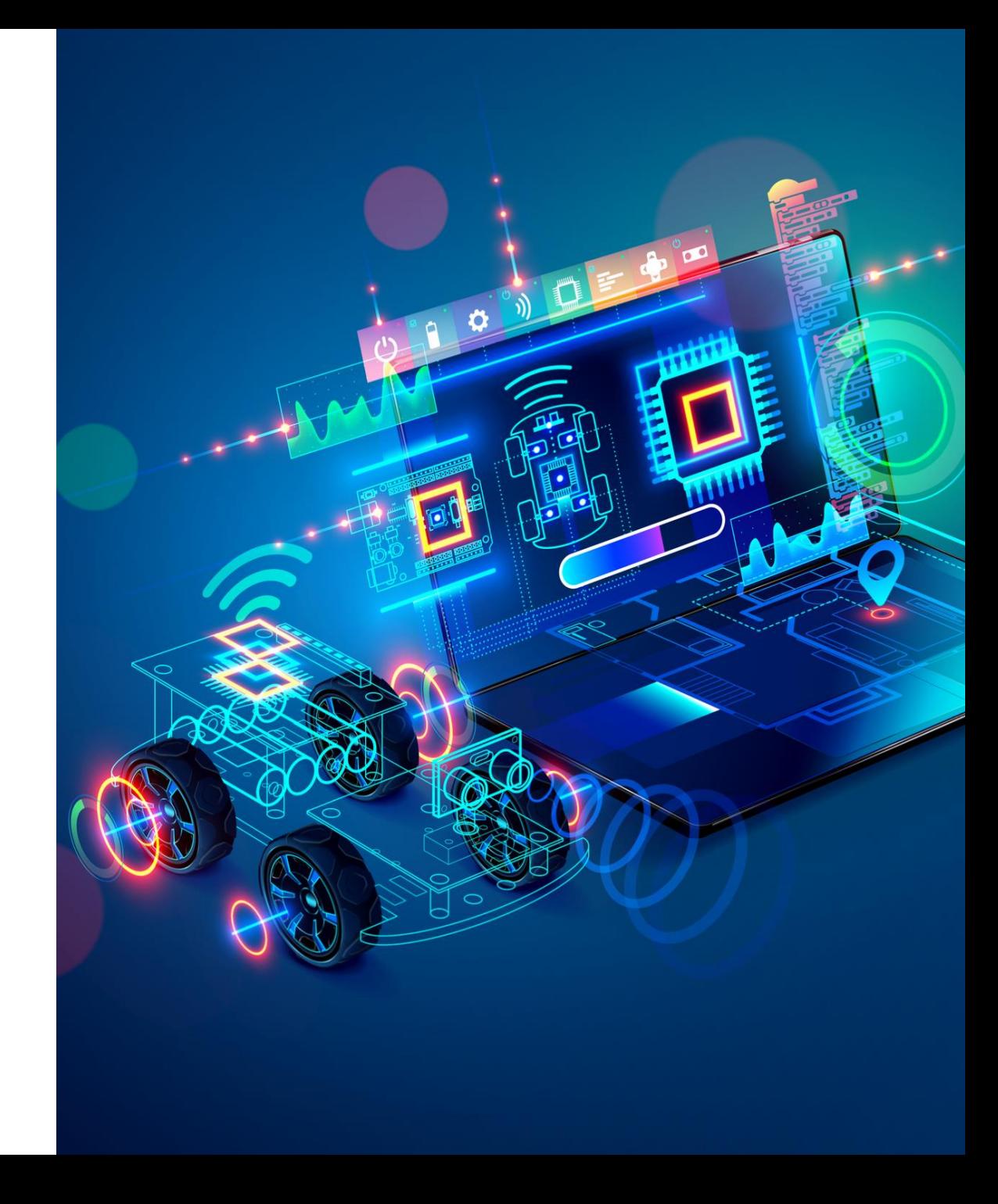

# HC-05 Bluetooth Module

- HC-05 is a Bluetooth module which is designed for wireless communication.
- You can use this module to communicate between two microcontrollers like Arduino or communicate with any device with Bluetooth functionality like a Phone or Laptop.

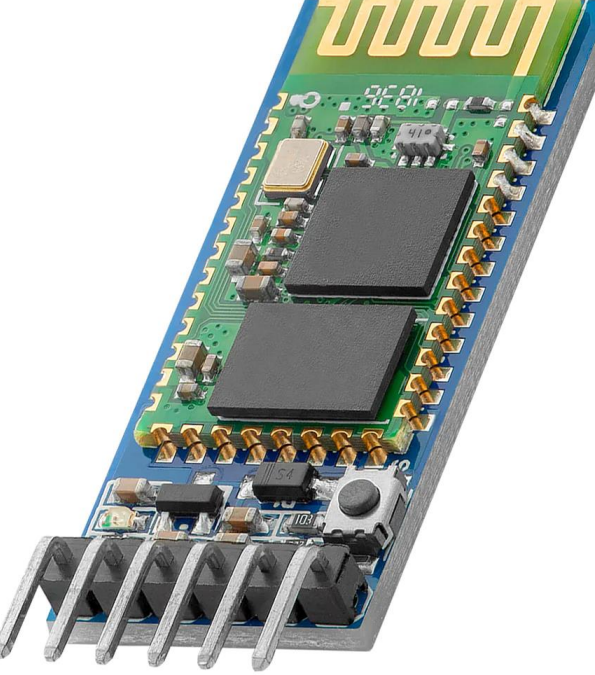

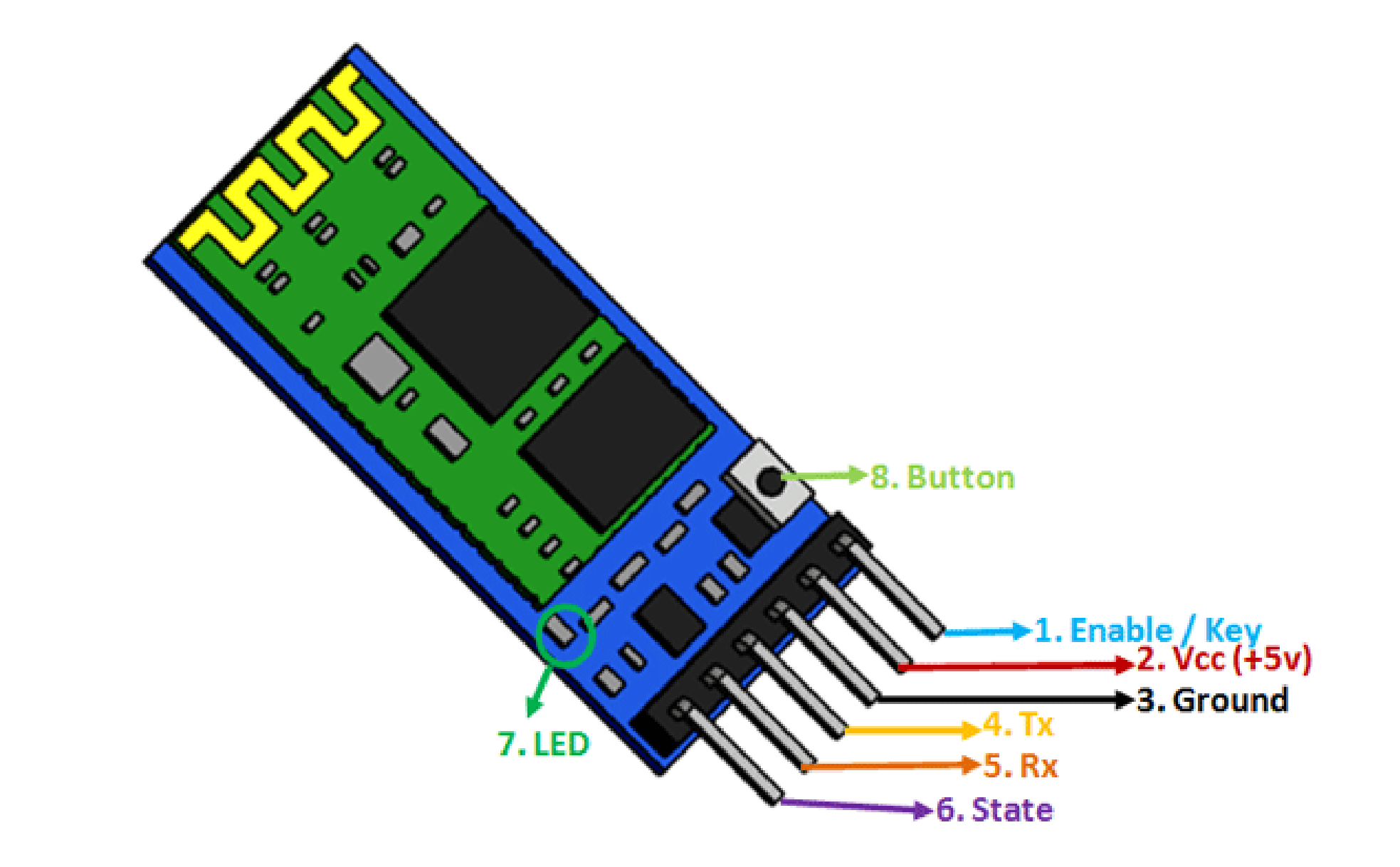

The VCC pin powers the module, connected to  $+5V$  supply voltage.

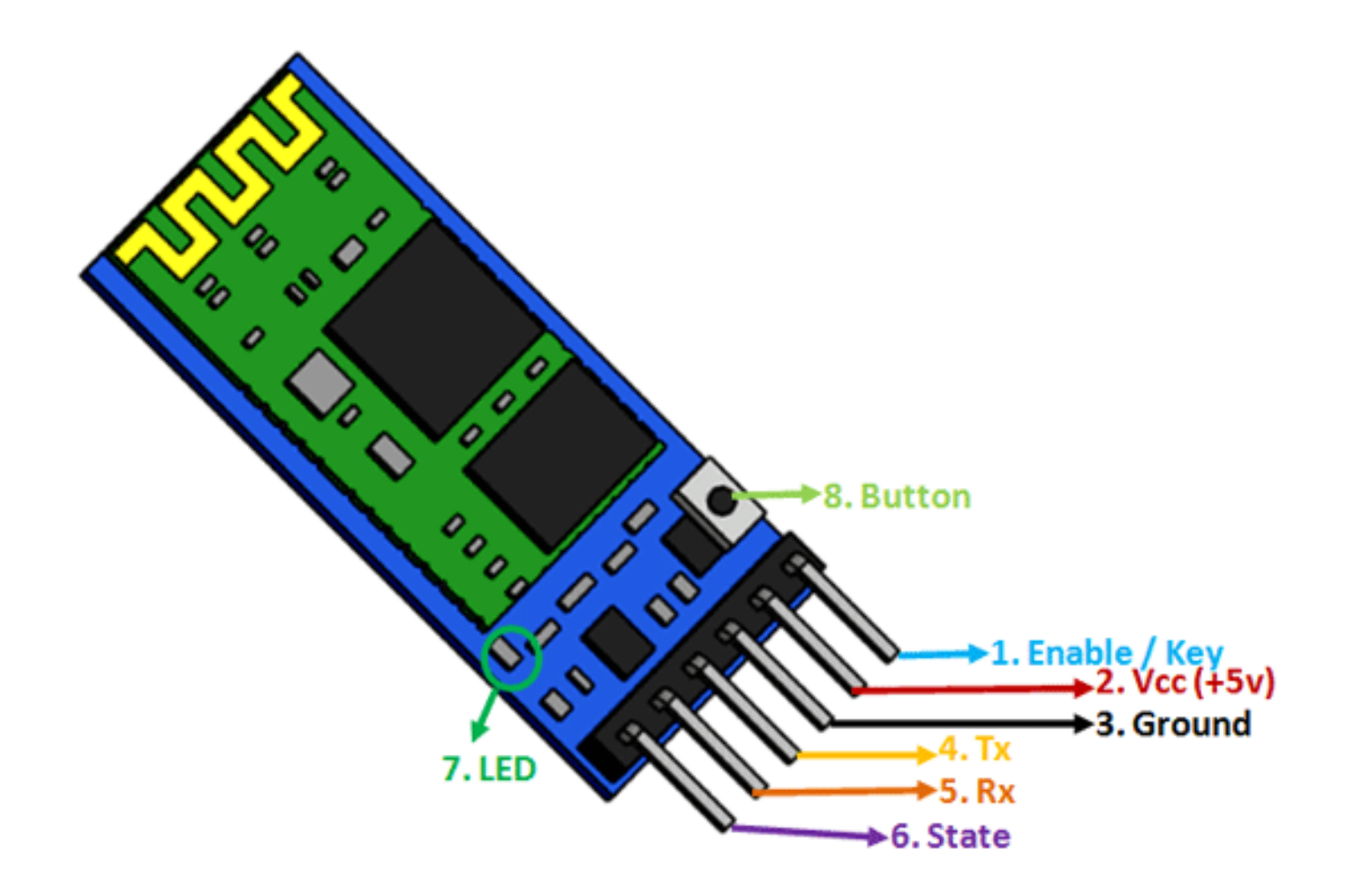

• The GND pin of module, connected to the ground.

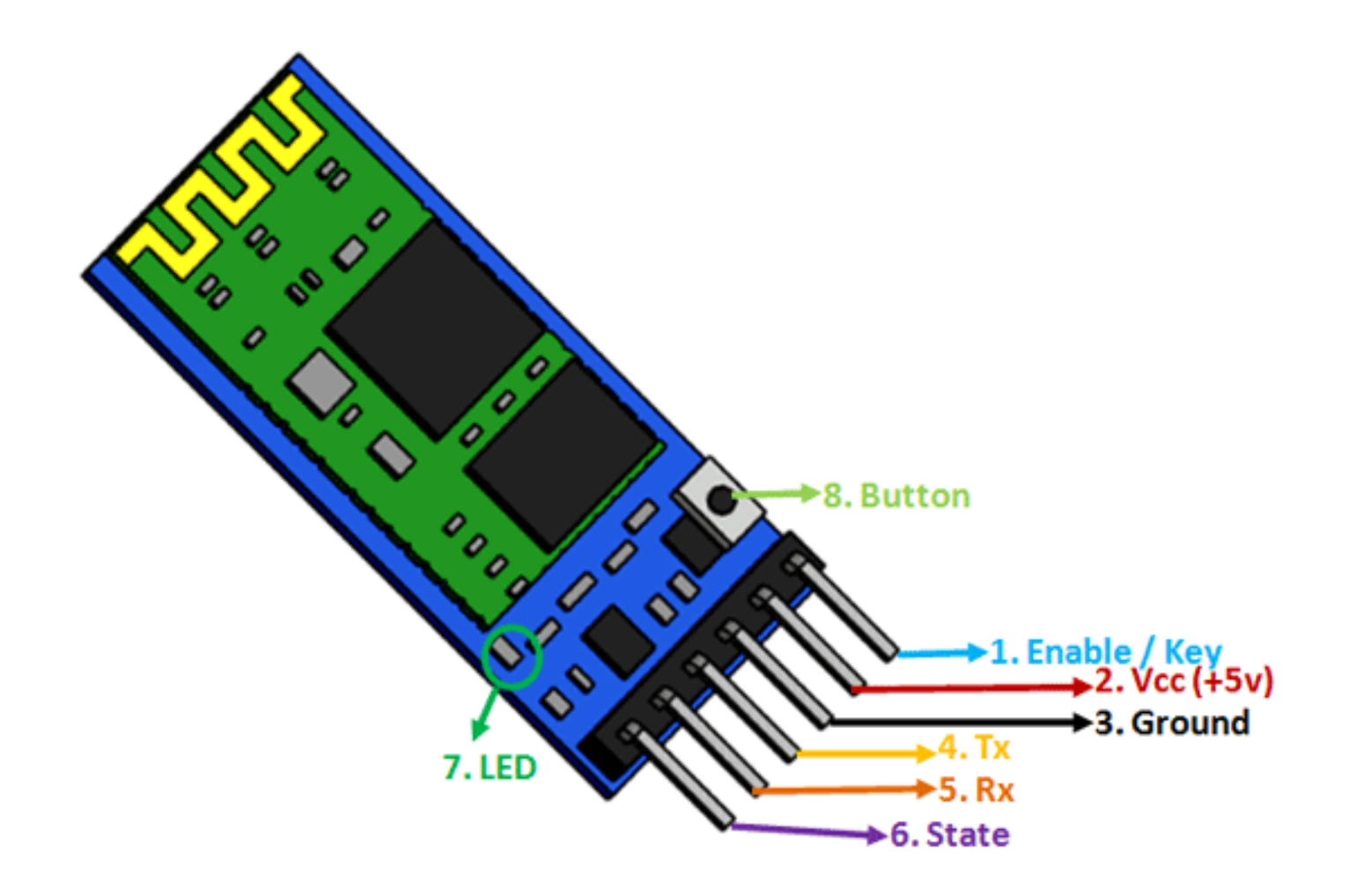

• The TX pin of module transmits serial data.

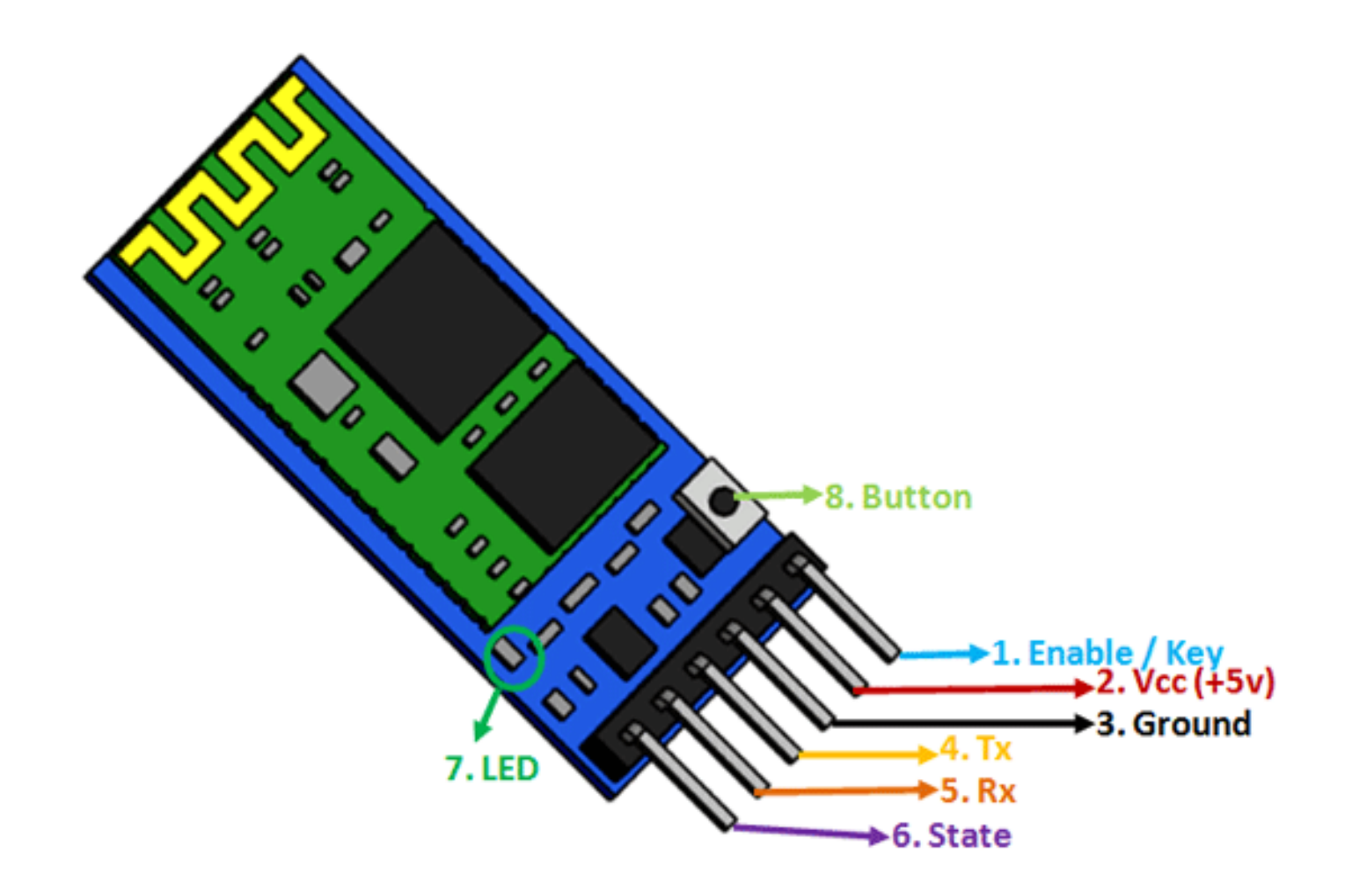

• The RX pin of module receives serial data.

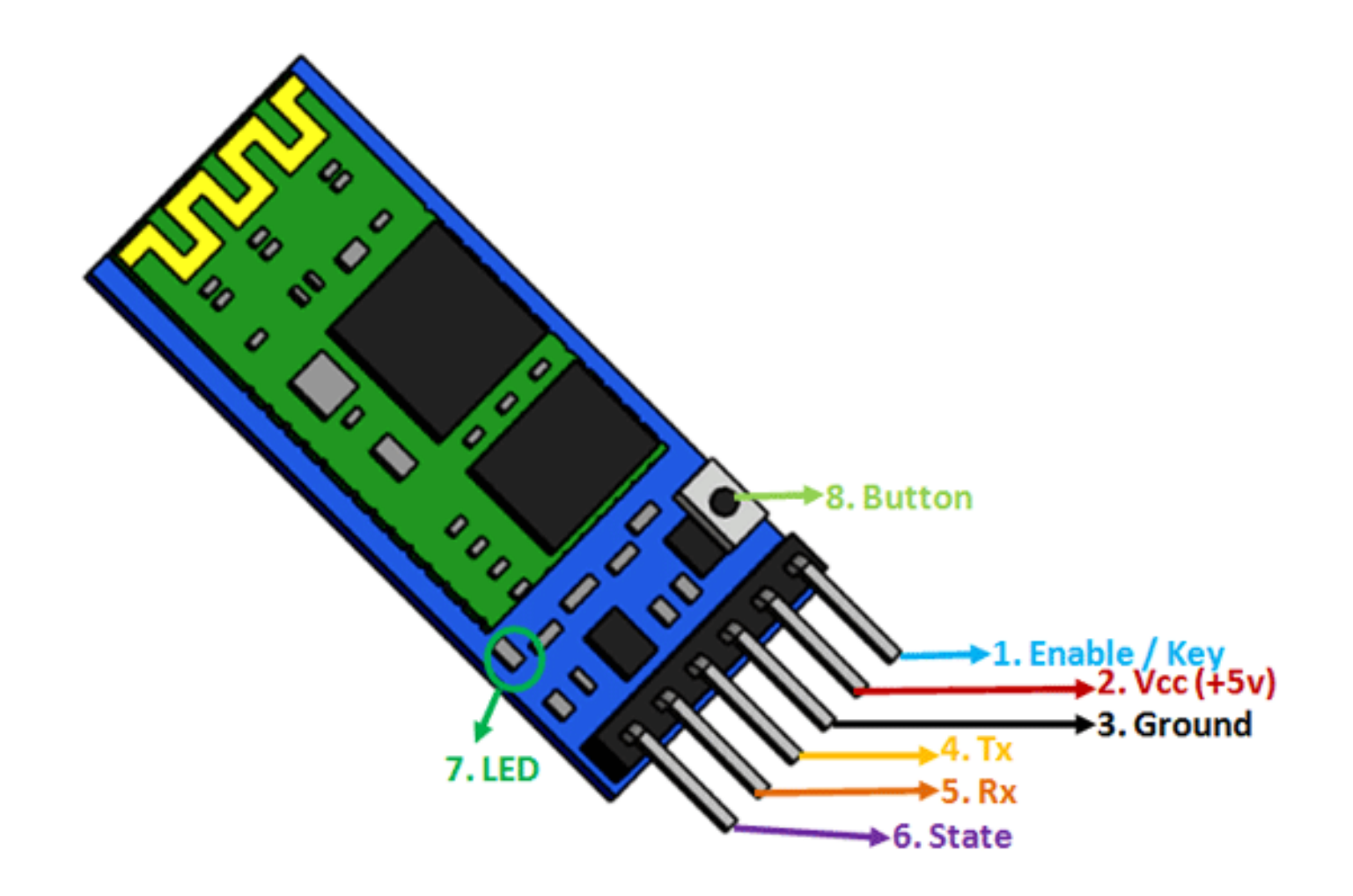

- The State pin shows the current state of the Bluetooth.
- It tells whether module is connected or not.

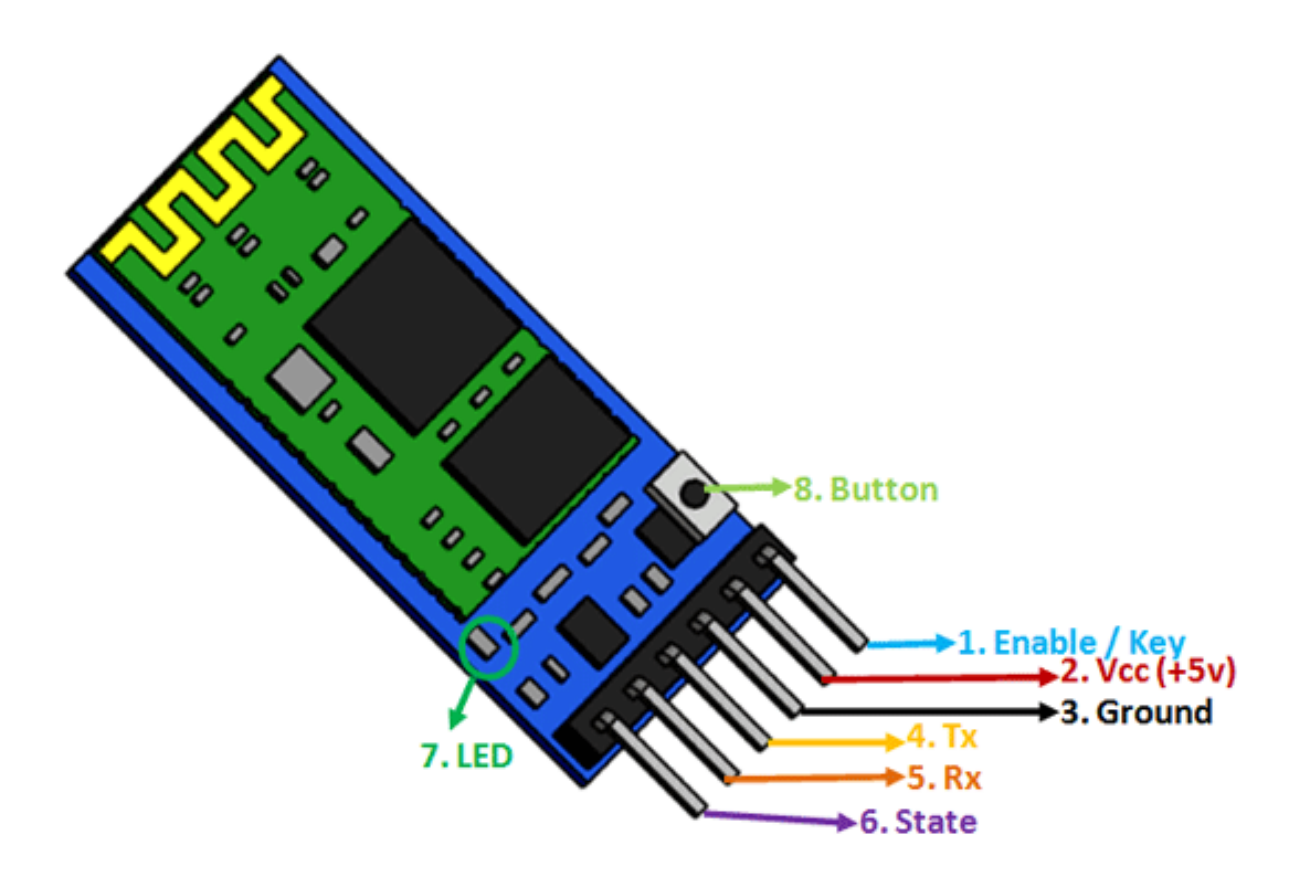

• The Enable/Key pin helps to change the device between data mode and command mode using an external signal.

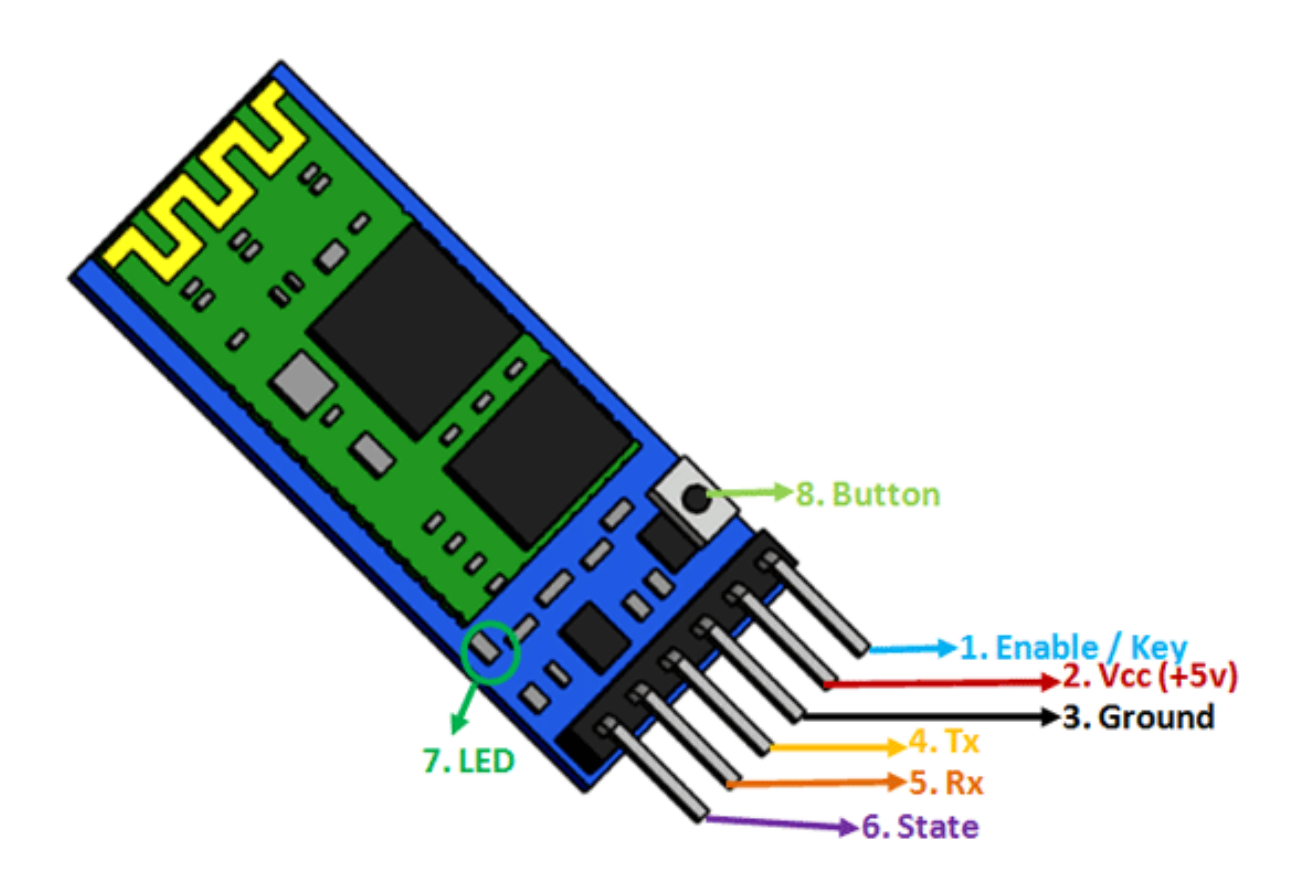

# HC-05 Bluetooth Module: Specifications

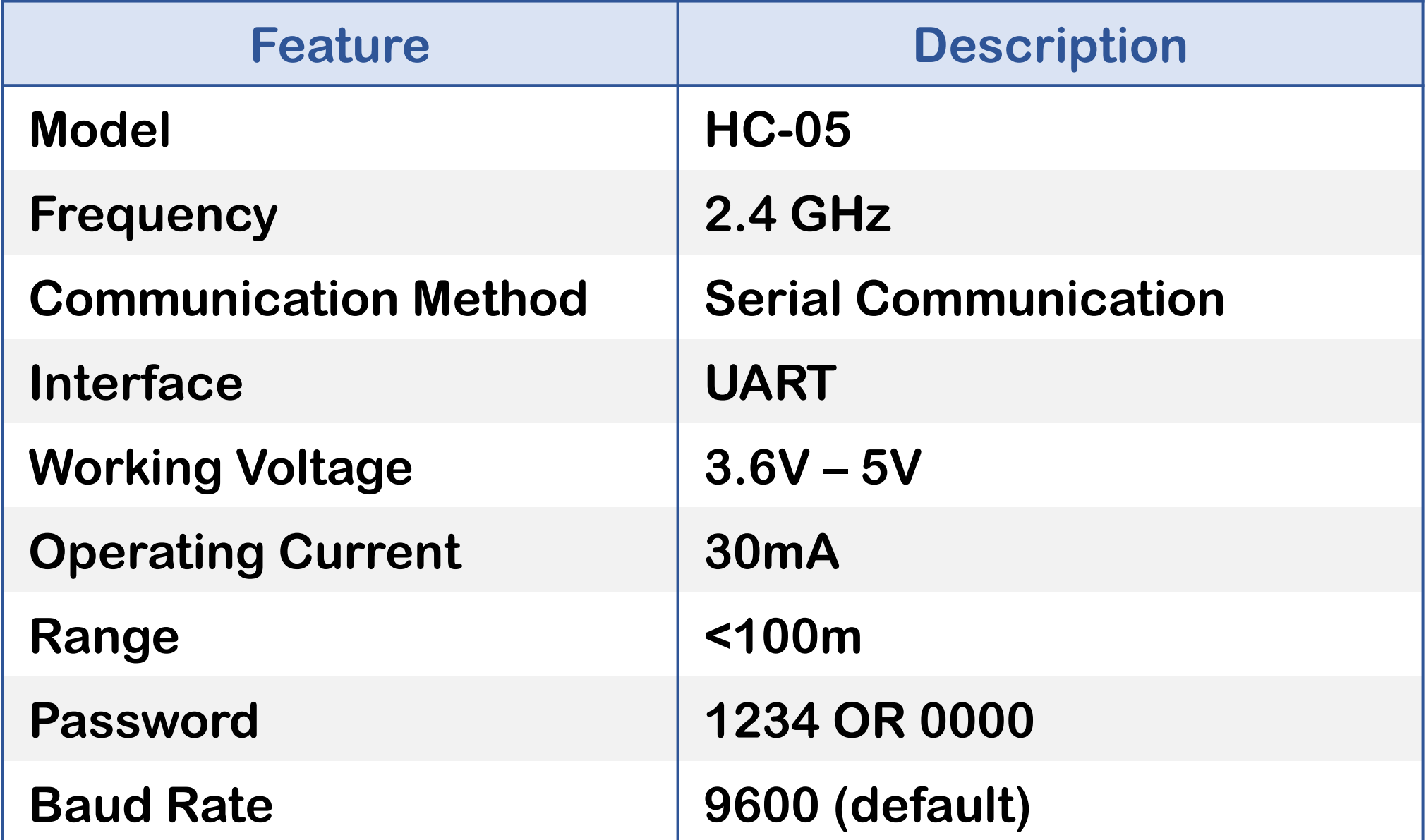

# Parallel Communication

In parallel communication, where many bits are sent at the same time.

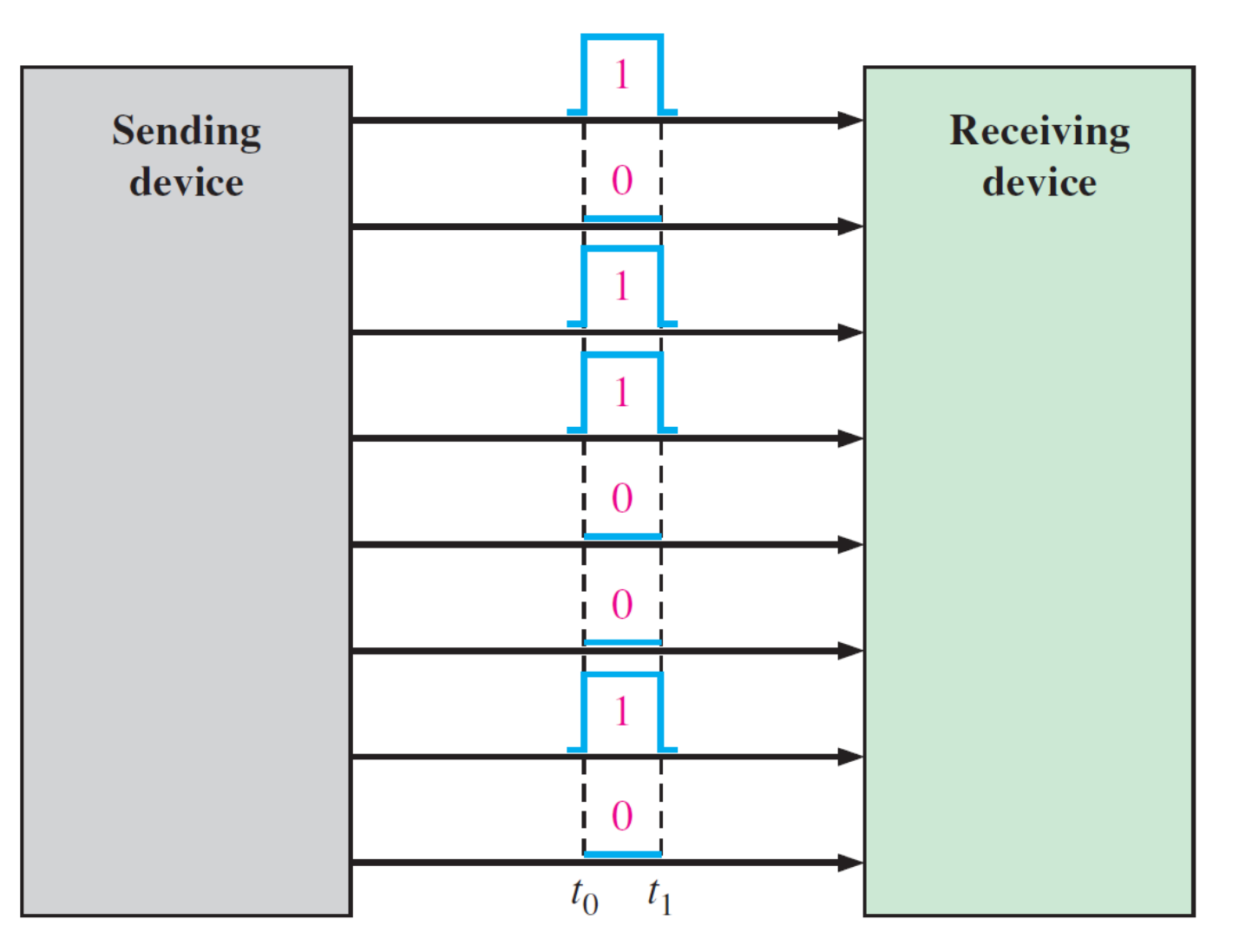

# Serial Communication

- Serial communication is simply a way to transfer data.
- The data will be sent sequentially, one bit at a time.

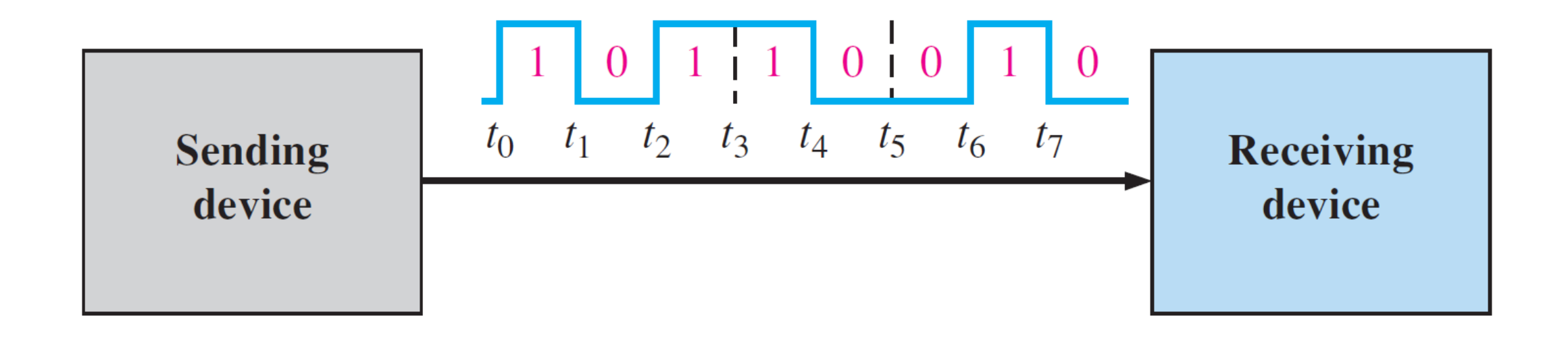

# Serial Communication: UART Protocol

- UART means "Universal Asynchronous Receiver Transmitter".
- When you use serial communication between PC and Arduino, you're using the UART protocol.
- The UART protocol allows you to communicate between the 2 boards.

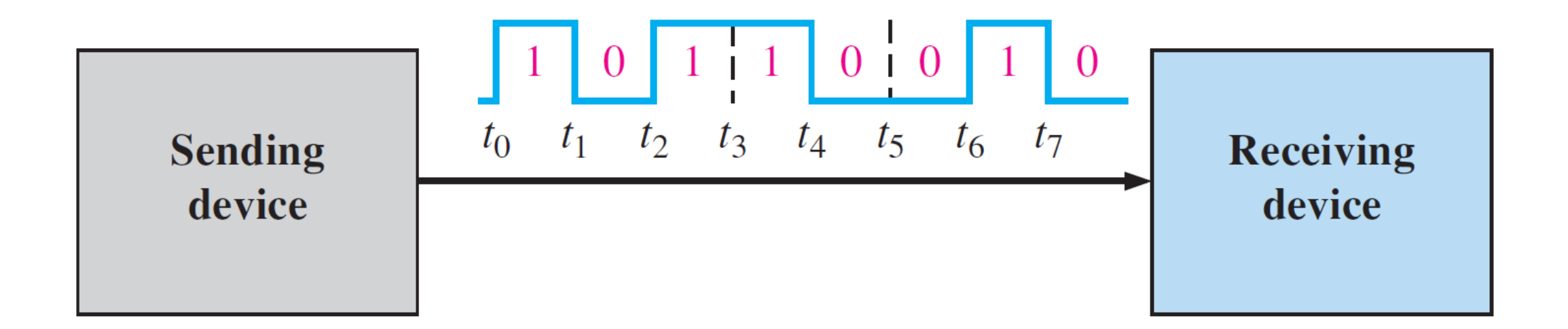

- The baud rate is the rate at which information is transferred in a communication channel.
- Baud rate is commonly used when discussing electronics that use serial communication.
- In the serial port context, "9600 baud" means that the serial port is capable of transferring a maximum of 9600 bits per second.

#### Bluetooth Communication Between Devices

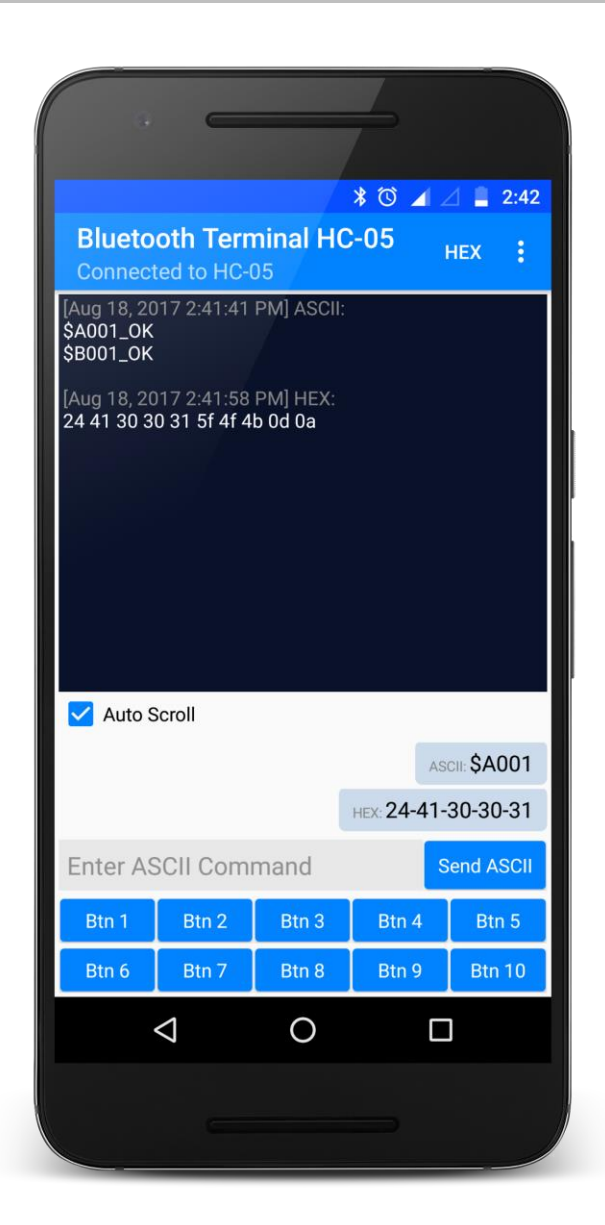

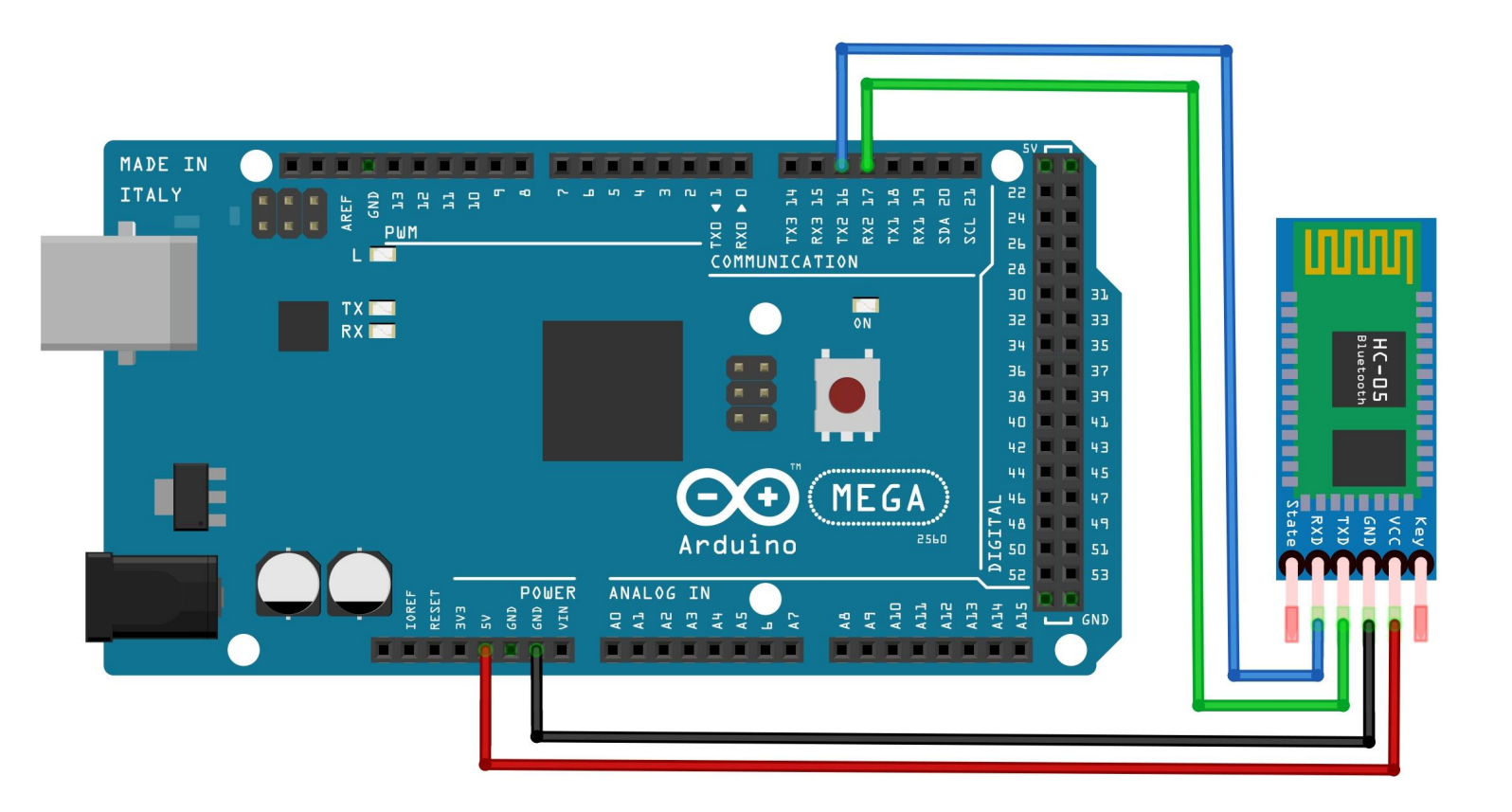

#### Bluetooth Messenger: Circuit

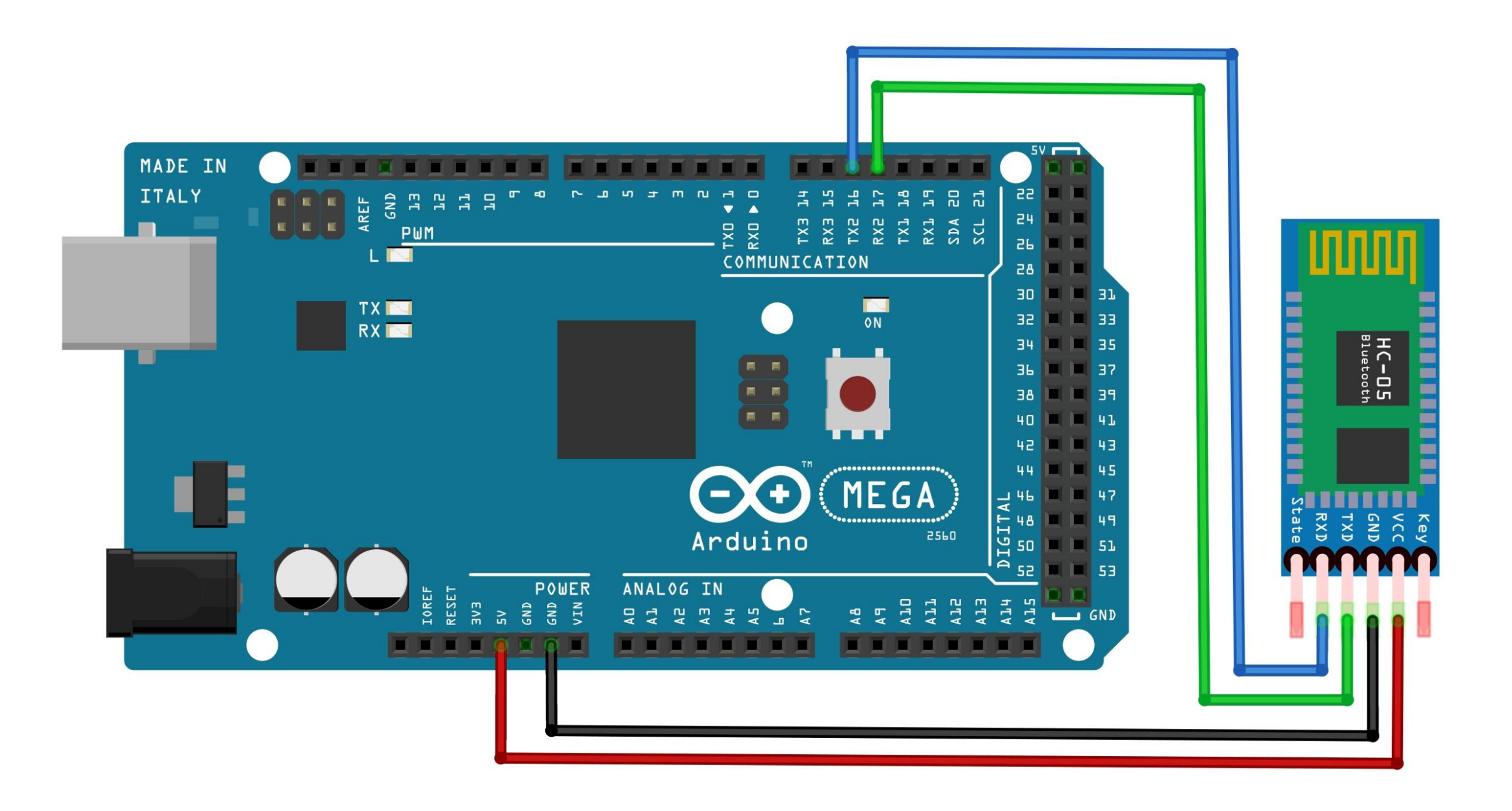

1. The VCC pin of the HC-05 module connects to the 5V on Arduino.

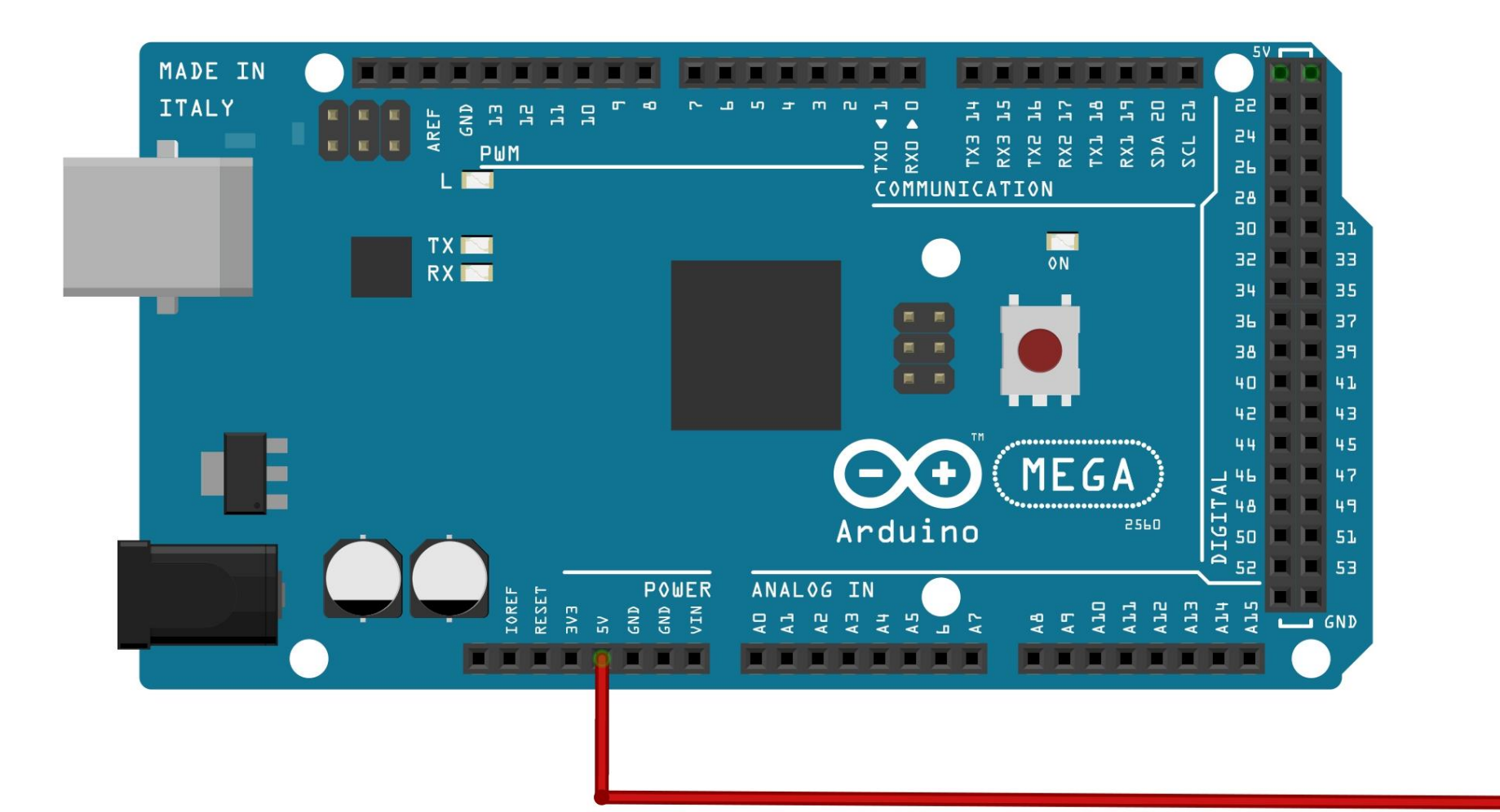

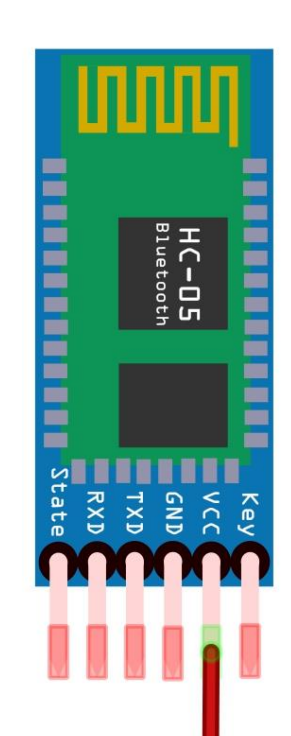

2. The GND pin of the module connects to the ground on Arduino.

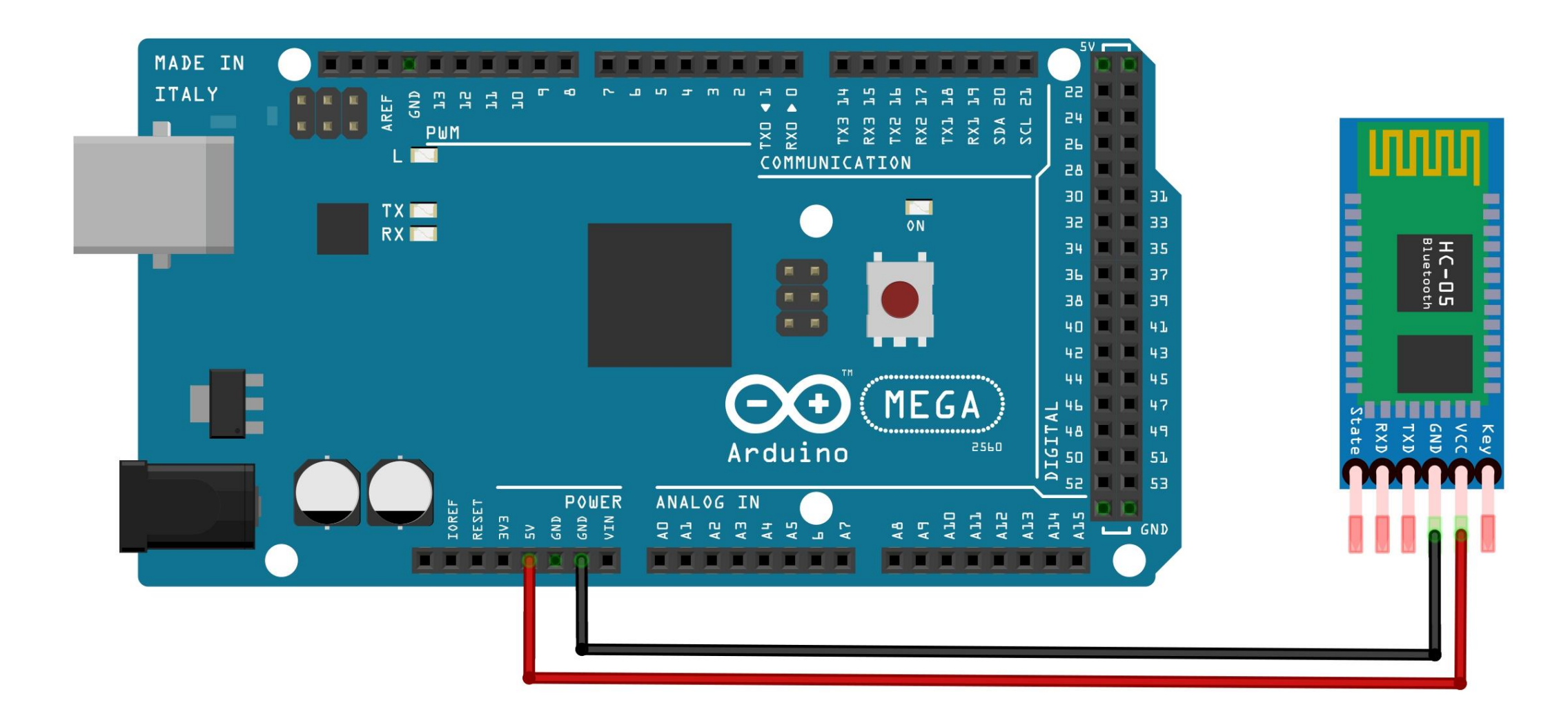

3. The TX pin of the HC-05 module connects to RX2 on Arduino.

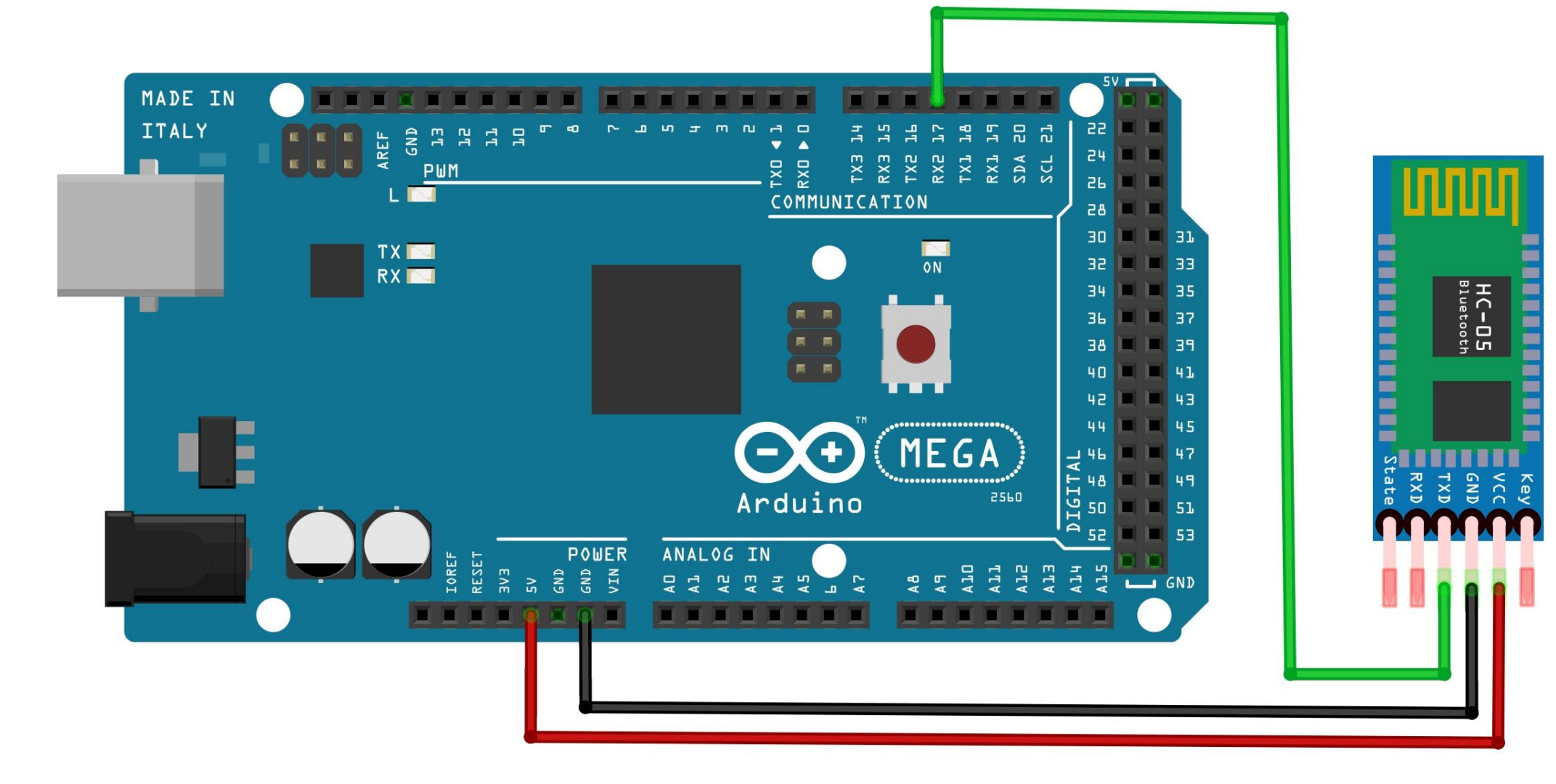

4. The RX pin of the HC-05 module connects to TX2 on Arduino.

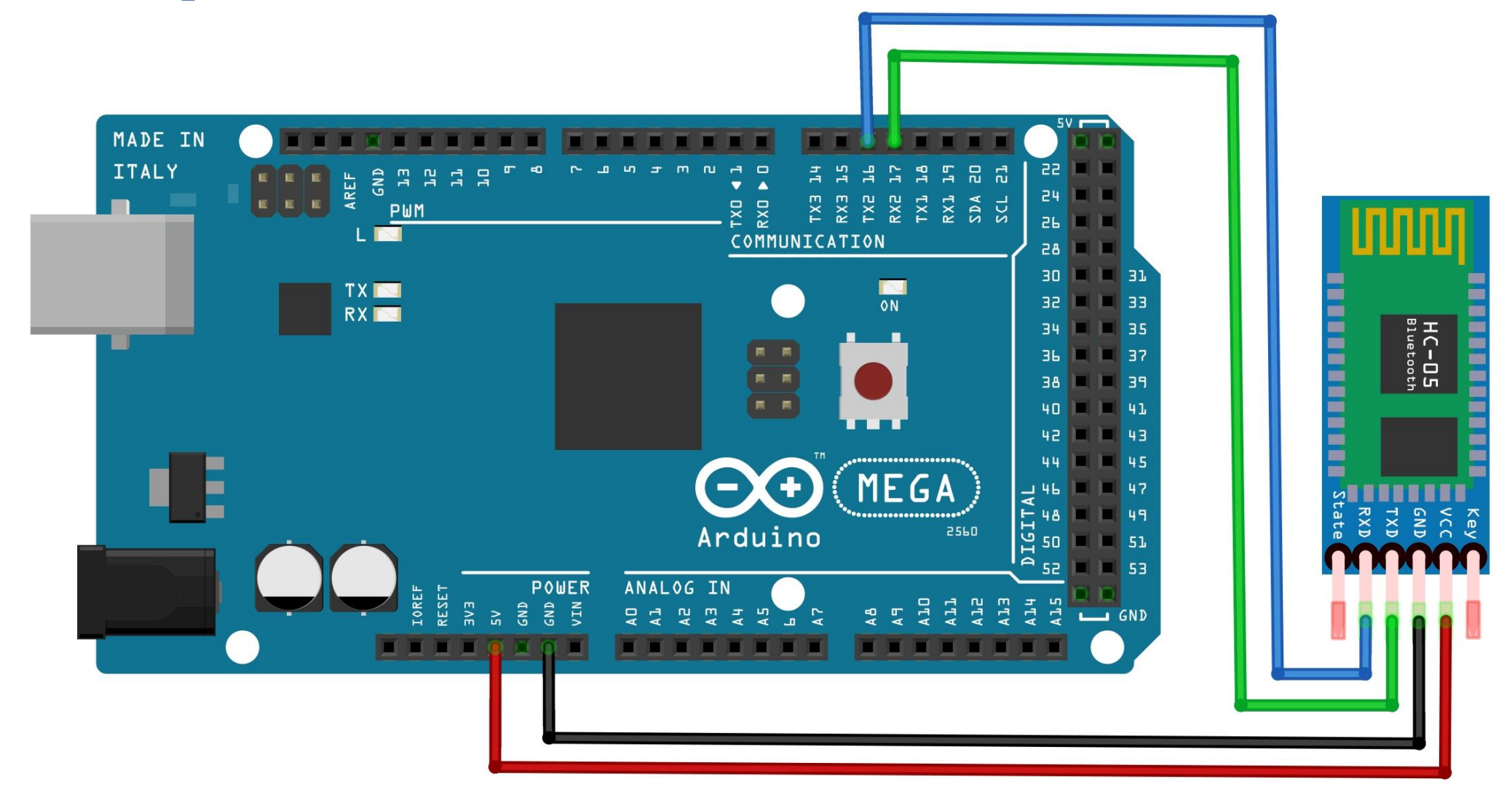

#### Bluetooth Messenger: Code

```
void setup() {
 Serial.begin(9600); \sqrt{2} / PC Serial
 Serial2.begin(9600); \sqrt{2} // Mobile Serial
}
```
}

}

```
void loop() {
 // Send a message from PC to Mobile
 if(Serial.available()){ // If there is a message,
   Serial2.write(Serial.read()); \sqrt{2} write it to Mobile Serial
  }
```

```
// Send a message from Mobile to PC
if(Serial2.available()){ // If there is a message,
 Serial.write(Serial2.read()); \sqrt{2} write it to PC Serial
```
#### Bluetooth Terminal HC-05

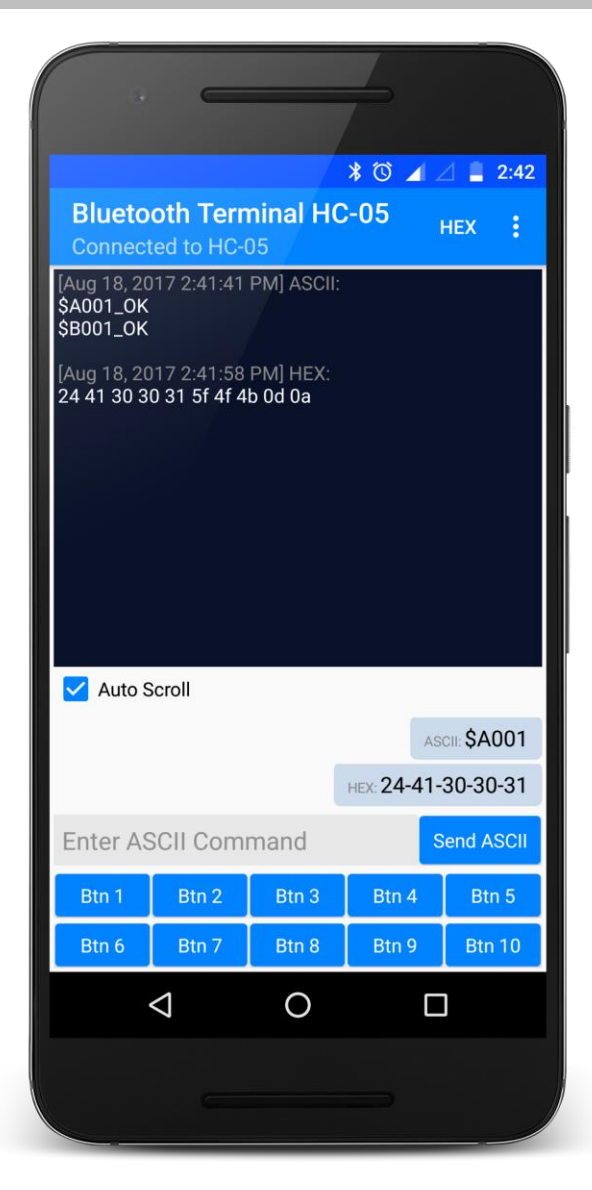

#### **[Bluetooth Terminal HC-05](https://play.google.com/store/apps/details?id=project.bluetoothterminal&hl=en&gl=US) - Google Play**

#### Smart Home: Circuit

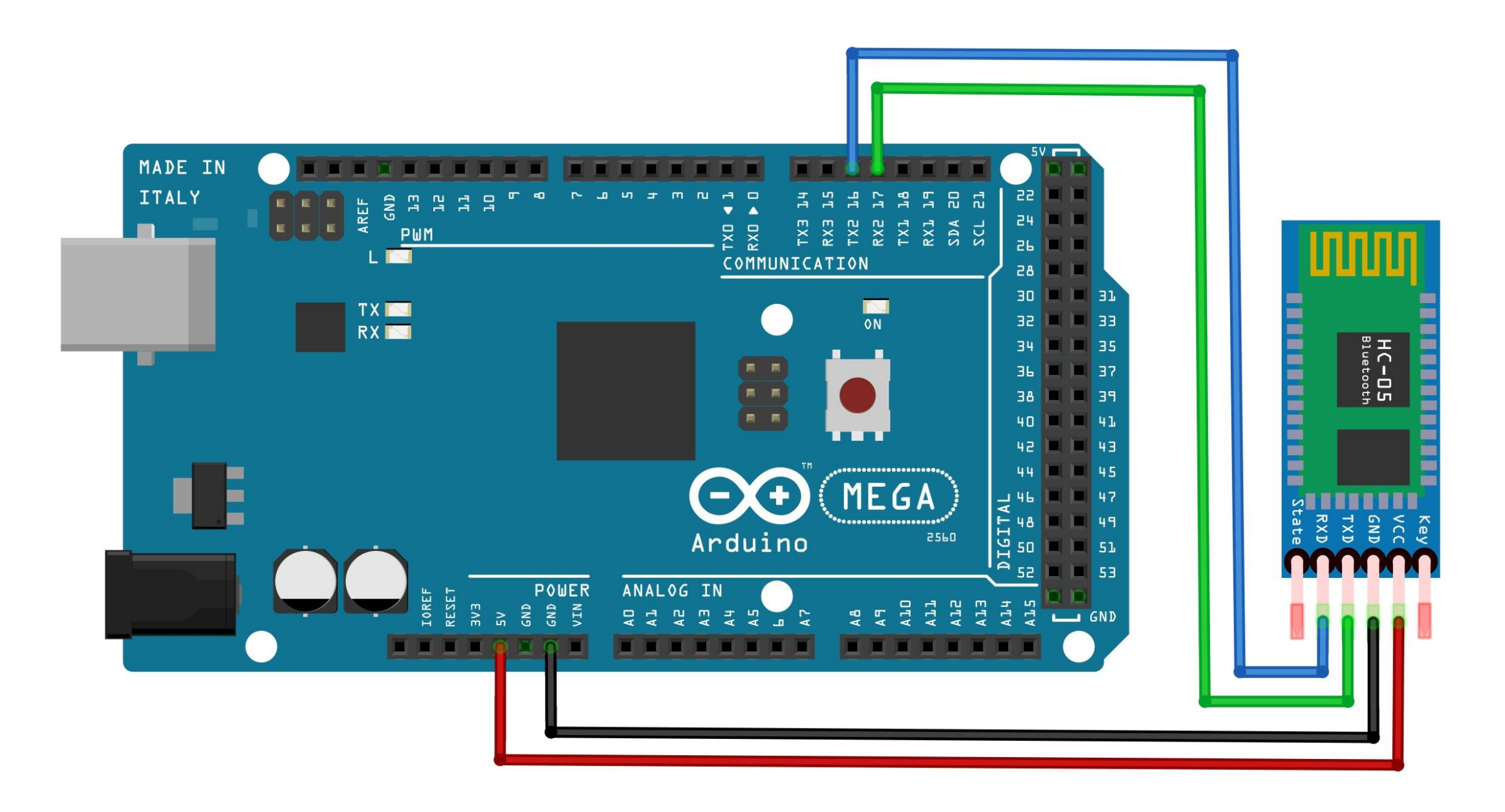

1. The VCC pin of the HC-05 module connects to the 5V on Arduino.

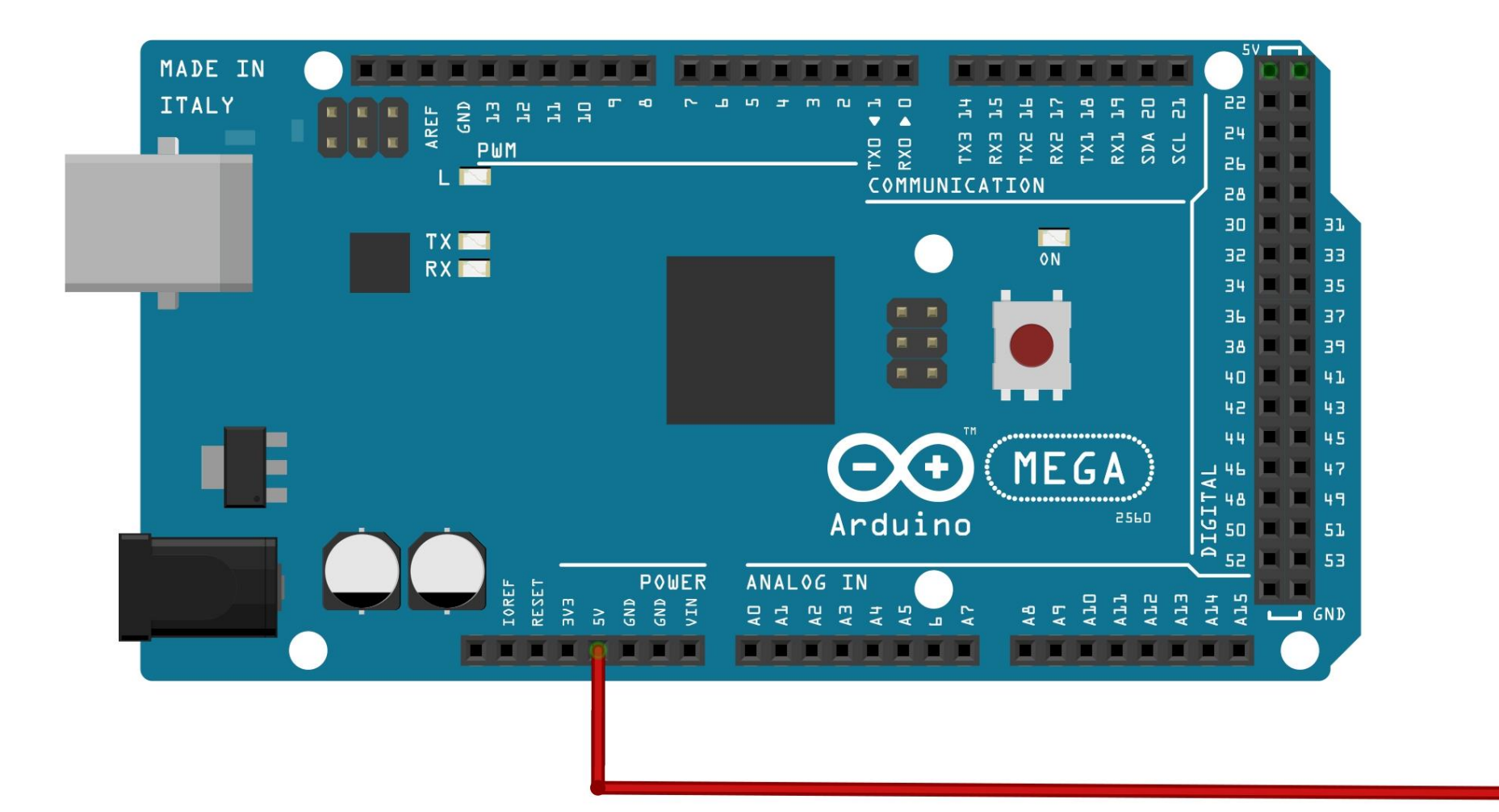

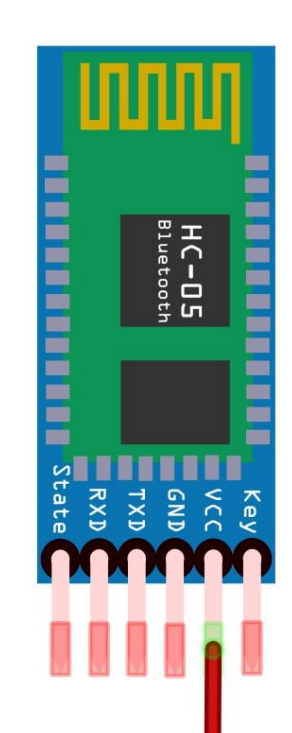

2. The GND pin of the module connects to the ground on Arduino.

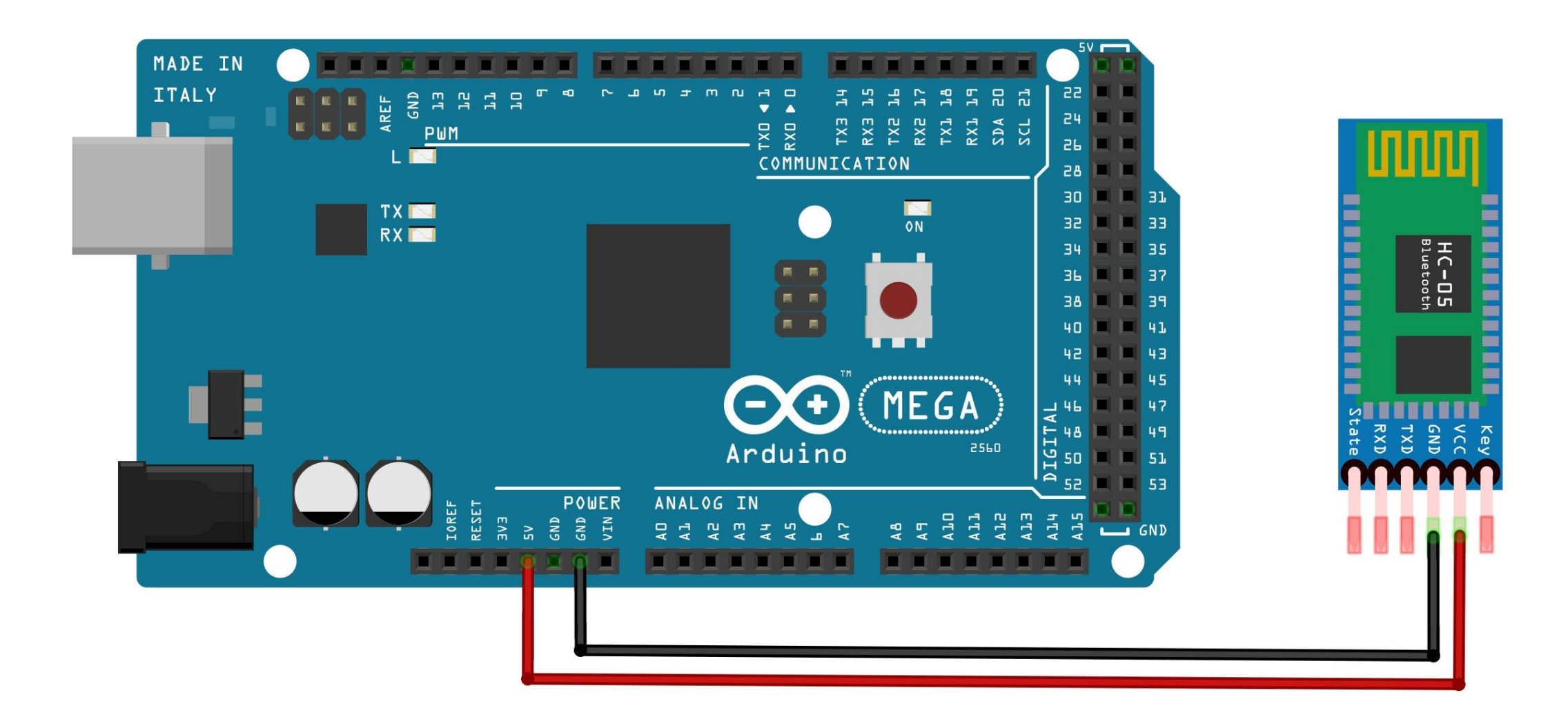

#### Smart Home: Steps

3. The TX pin of the HC-05 module connects to RX2 on Arduino.

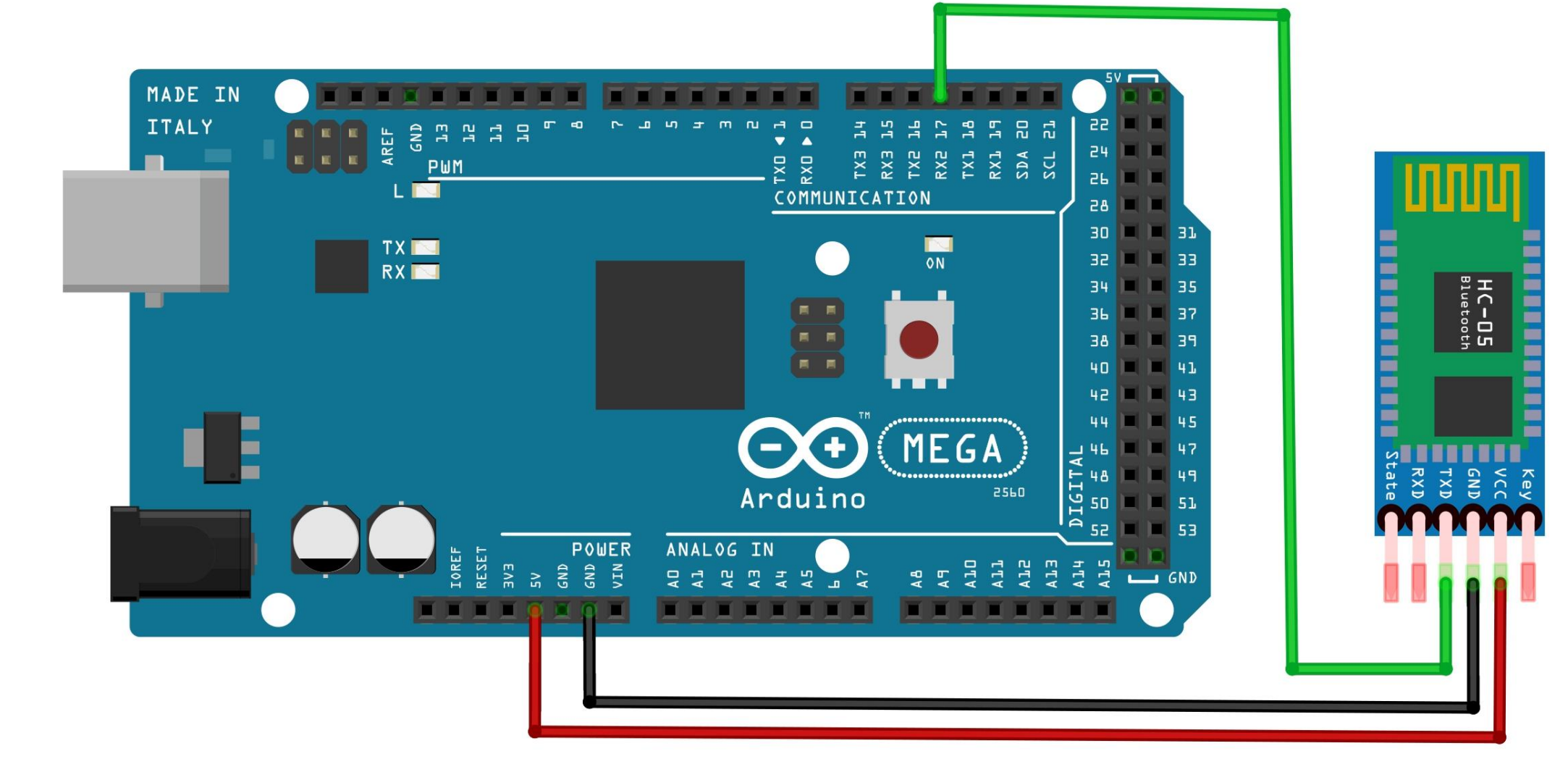

#### Smart Home: Steps

4. The RX pin of the HC-05 module connects to TX2 on Arduino.

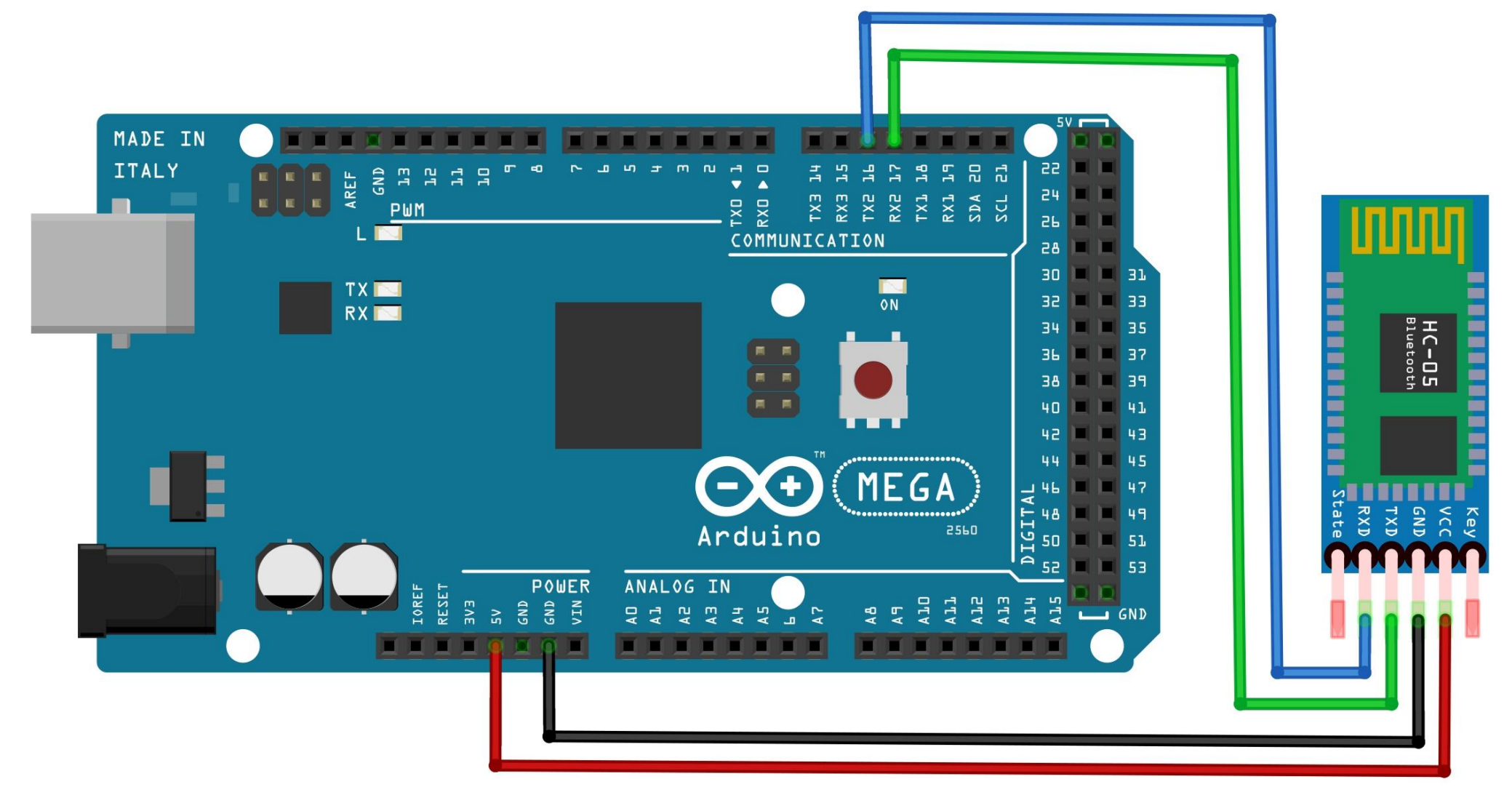

#### Smart Home: Code

}

```
void setup() {
 Serial.begin(9600); \sqrt{2} // PC Serial
 Serial2.begin(9600); \sqrt{2} // Mobile Serial
 pinMode(LED_BUILTIN, OUTPUT); // LED pin
}
void loop() {
```

```
// Send a message from Mobile to PC
if(Serial2.available()){ // If there is a message,
 data = Serial2.read(); // Read the message
 Serial.write(data); \sqrt{2} // Print the message
```

```
if(data == '1') // If the message is '1',
  digitalWrite(LED BUILTIN, HIGH); // Turn on lights
 else if(data == '0') // If the message is '0',
  digitalWrite(LED BUILTIN, LOW); // Turn off lights
}
```
char data;  $\frac{1}{2}$  char data;

#### Control High Voltage Devices

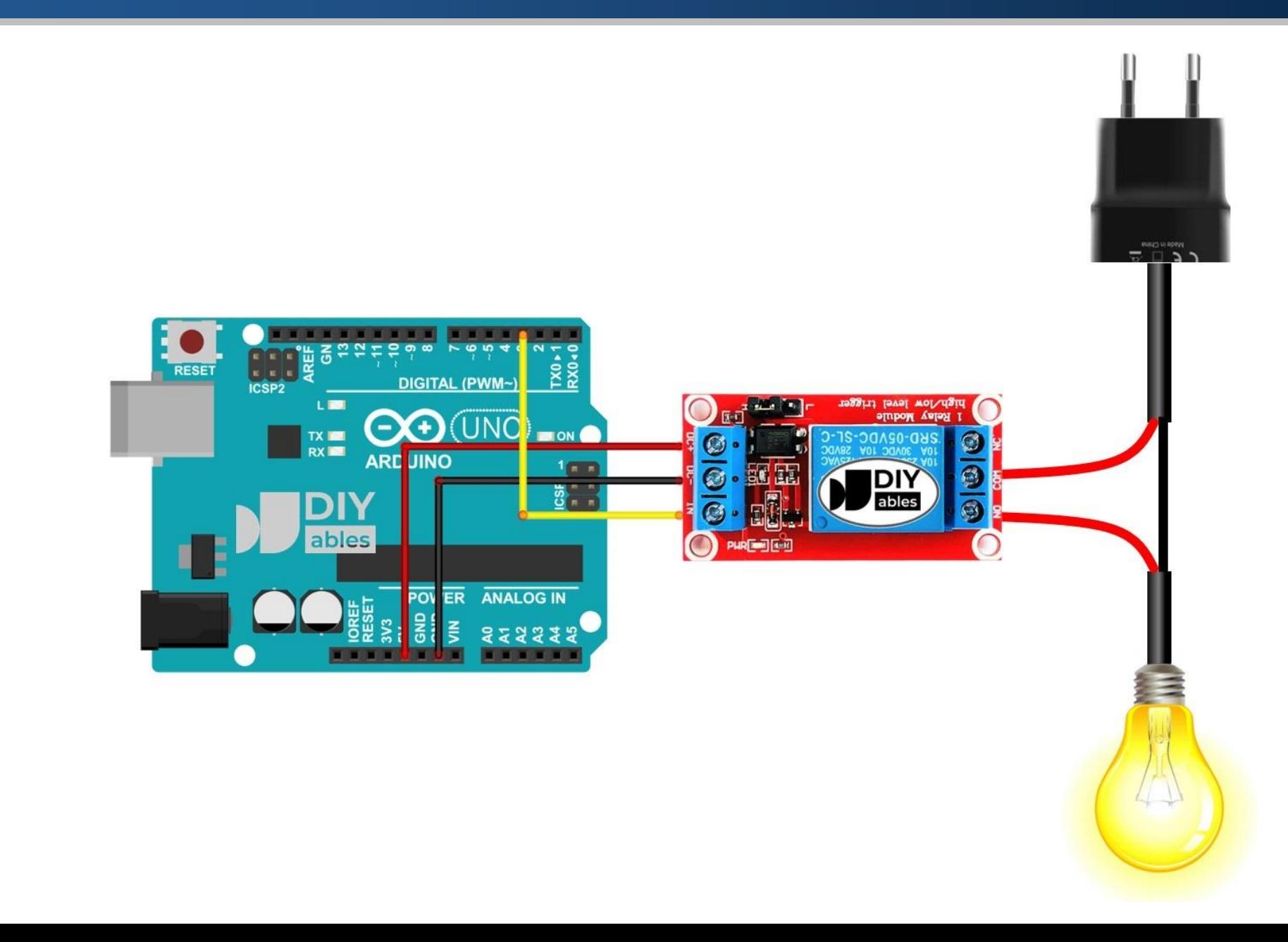

# Control High Voltage Devices

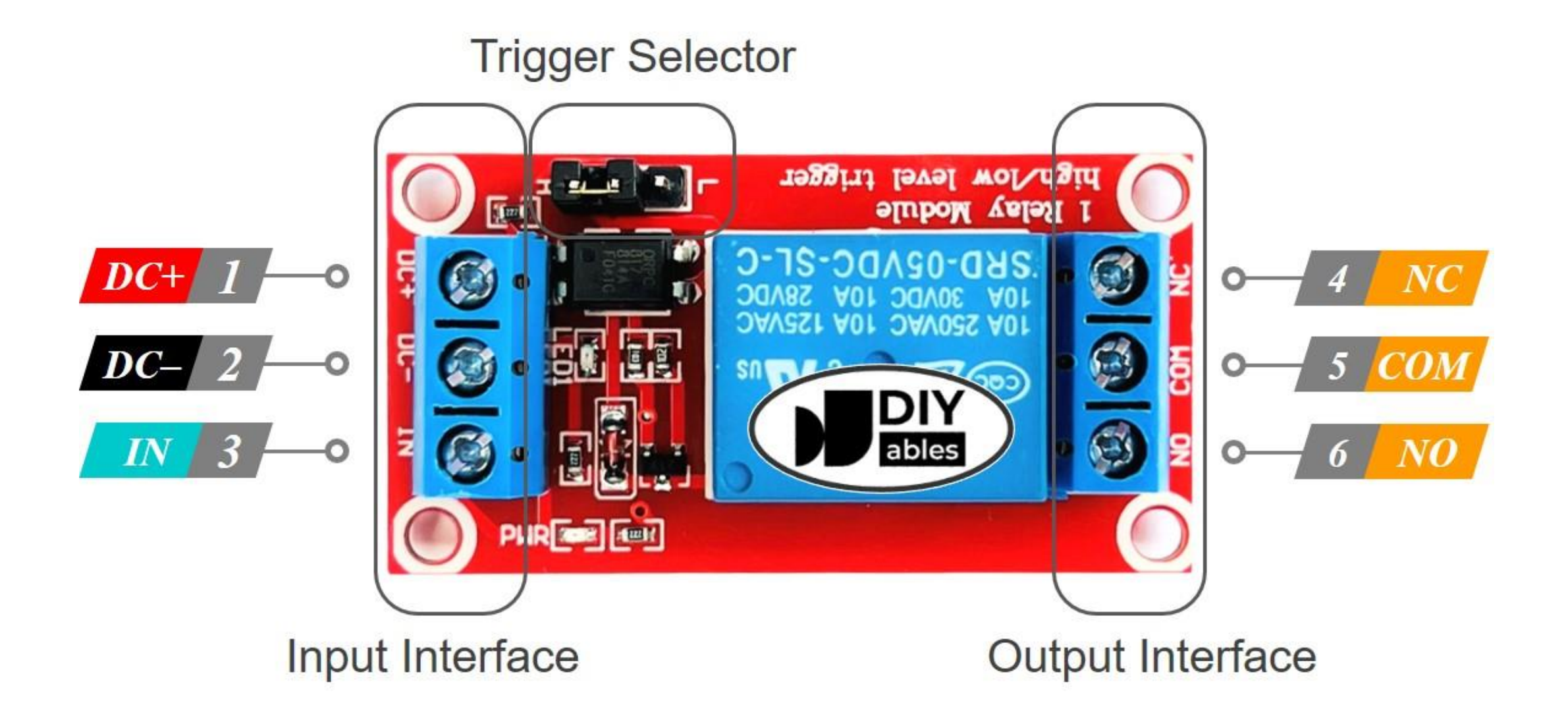

# Control High Voltage Devices

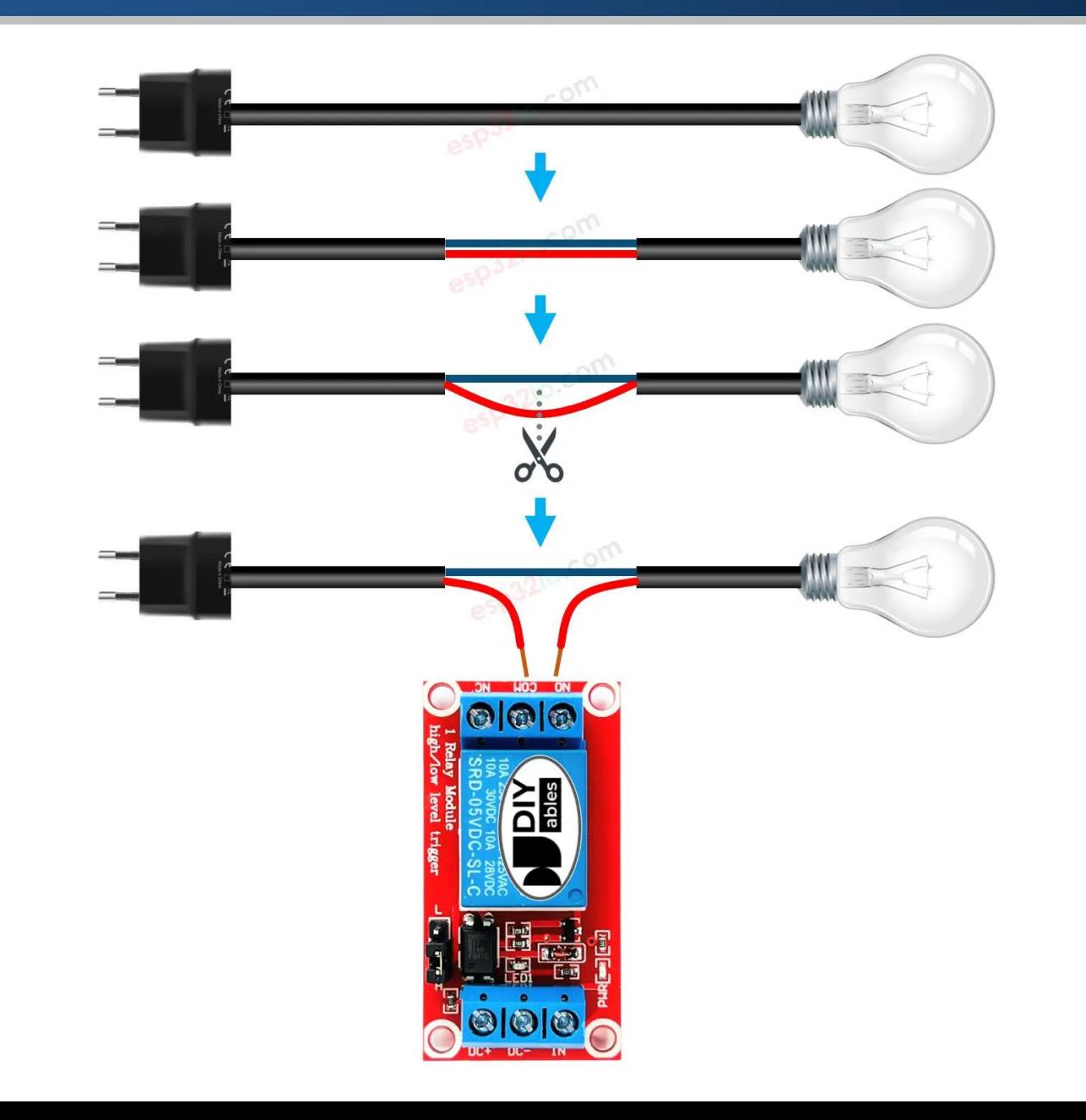

#### Assignment 06: Remote Car

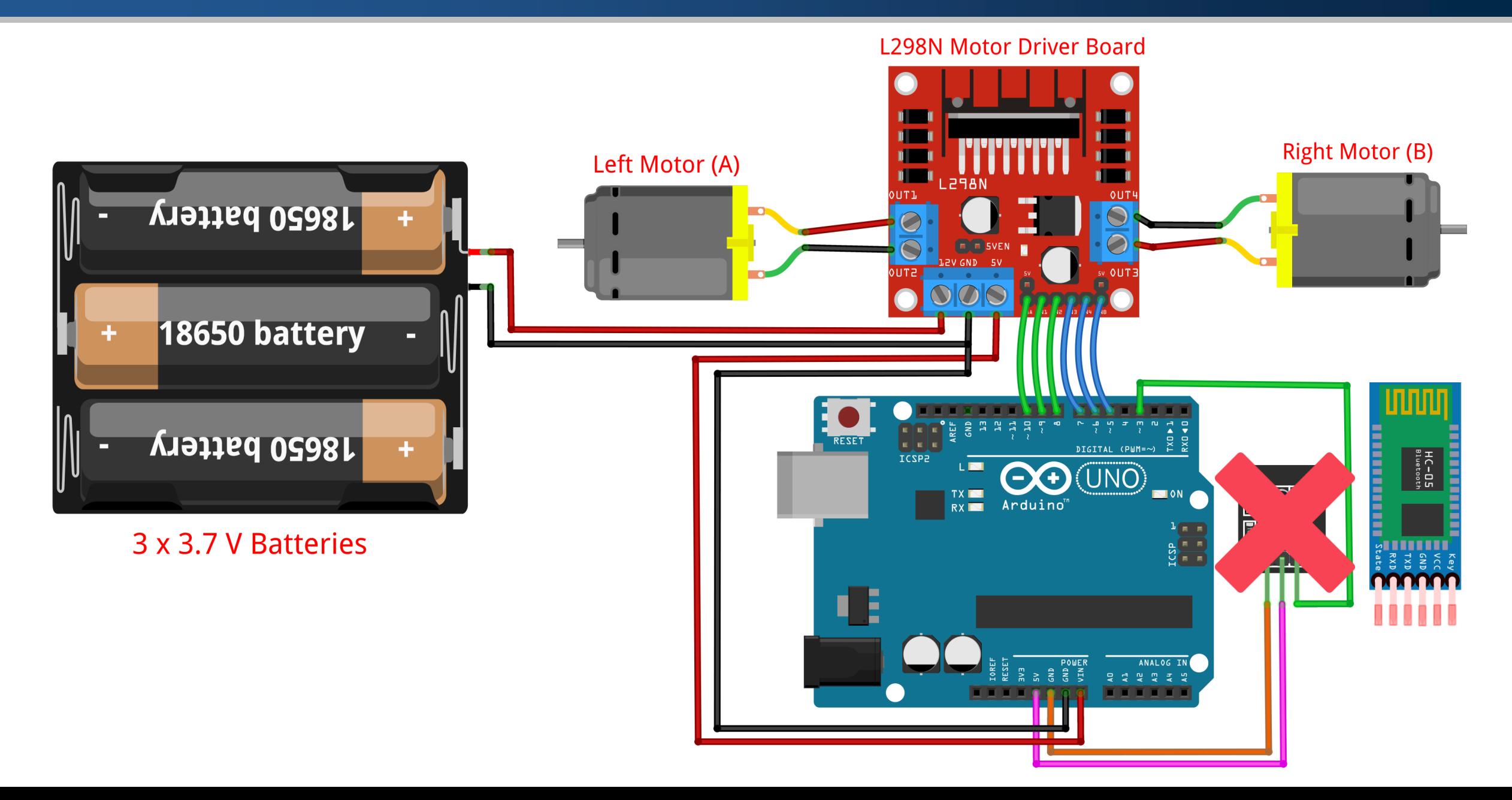

#### References

- **[Bluetooth](https://www.electronicwings.com/sensors-modules/bluetooth-module-hc-05-) Module HC-05**
- **Arduino and HC-05 [Bluetooth](https://howtomechatronics.com/tutorials/arduino/arduino-and-hc-05-bluetooth-module-tutorial/) Module Complete Tutorial**
- **HC-05 - [Bluetooth](https://components101.com/wireless/hc-05-bluetooth-module) Module**
- **HC-05 Bluetooth Module [Interfacing](https://www.electronicwings.com/arduino/hc-05-bluetooth-module-interfacing-with-arduino-uno) with Arduino UNO**
- **How to Control an LED Using a [Smartphone](https://maker.pro/arduino/tutorial/bluetooth-basics-how-to-control-led-using-smartphone-arduino) and Arduino**
- **HC-05 [Bluetooth](https://www.electronicshub.org/hc-05-bluetooth-module/) Module – Tutorial**
- **[Bluetooth](https://www.youtube.com/watch?v=dV3pDZPMpYg&t=334s) Module HC-05 – Arabic**
- **HC-05 [Bluetooth](https://miliohm.com/spp-c-and-hc-05-bluetooth-module-with-arduino-tutorial/) module with Arduino tutorial**